GPU Programming

# Using your GPU with CuPy

Last updated on 2023-11-13 | [Edit this page](https://github.com/carpentries-incubator/lesson-gpu-programming/edit/main/episodes/cupy.Rmd)  $\mathbb{Z}$ 

OVERVIEW

#### Questions

- "How can I increase the performance of code that uses NumPy?"
- "How can I copy NumPy arrays to the GPU?"

#### **Objectives**

- "Be able to indicate if an array, represented by a variable in an iPython shell, is stored in host or device memory."
- "Be able to copy the contents of this array from host to device memory and vice versa."
- "Be able to select the appropriate function to either convolve an image using either CPU or GPU compute power."
- "Be able to quickly estimate the speed bene�ts for a simple calculation by moving it from the CPU to the GPU."

# Introduction to CuPy

[CuPy](https://cupy.dev/) is a GPU array library that implements a subset of the NumPy and SciPy interfaces. Thanks to CuPy, people conversant with NumPy can very conveniently harvest the compute power of GPUs without writing code in GPU programming languages such as CUDA, OpenCL, and HIP.

From now on we can also use the word host to refer to the CPU on the laptop, desktop, or cluster node you are using as usual, and *device* to refer to the graphics card and its GPU.

# Convolutions in Python

We start by generating an image using Python and NumPy code. We want to compute a convolution on this input image once on the host and once on the device, and then compare both the execution times and the results.

In an iPython shell or a Jupyter notebook, we can write and execute the following code on the host. The pixel values will be zero everywhere except for a regular grid of single pixels having value one, very much like a Dirac's delta function; hence the input image is named deltas.

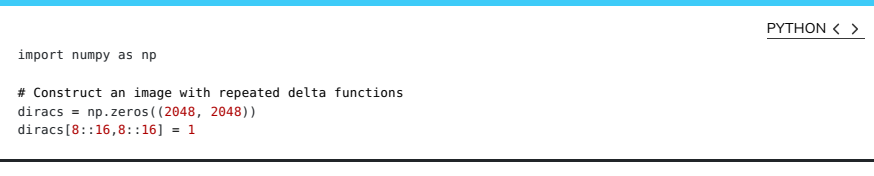

We can display the top-left corner of the input image to get a feeling of how it looks like, as follows:

```
import pylab as pyl
# Jupyter 'magic' command to render a Matplotlib image in the notebook
%matplotlib inline
# Display the image
# You can zoom in/out using the menu in the window that will appear
pyl.imshow(diracs[0:32, 0:32])
pyl.show()
                                                                                                                             PYTHON \langle >
```
and you should obtain the following image:

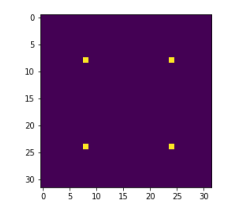

Grid of delta functions

### Gaussian convolutions

The illustration below shows an example of convolution (courtesy of Michael Plotke, CC BY-SA 3.0, via Wikimedia Commons). Looking at the terminology<br>in the illustration, be forewarned that the word *kernel* happens to have and coding on a GPU device. To know more about convolutions, we encourage you to check out [this GitHub repository](https://github.com/vdumoulin/conv_arithmetic) by Vincent Dumoulin and Francesco Visin with some great animations.

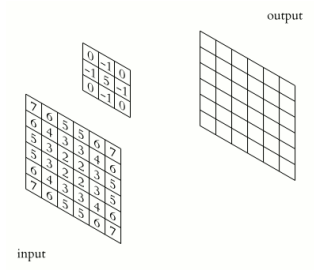

Example of animated convolution.

In this course section, we will convolve our image with a 2D Gaussian function, having the general form:

$$
G(x, y) = \frac{1}{2\pi\sigma^2} \exp\left(-\frac{x^2 + y^2}{2\sigma^2}\right)
$$

where x and y are distances from the origin, and  $\sigma$  controls the width of the Gaussian curve. Since we can think of an image as a matrix of color values, the convolution of that image with a kernel generates a new matrix with different color values. In particular, convolving images with a 2D Gaussian<br>kernel changes the value of each pixel into a weighted average of the neig

Convolutions are frequently used in computer vision to filter images. For example, Gaussian convolution can be required before applying algorithms for<br>[edge detection,](https://en.wikipedia.org/wiki/Gaussian_blur#Edge_detection) which are sensitive to the noise in the original image. as filters.

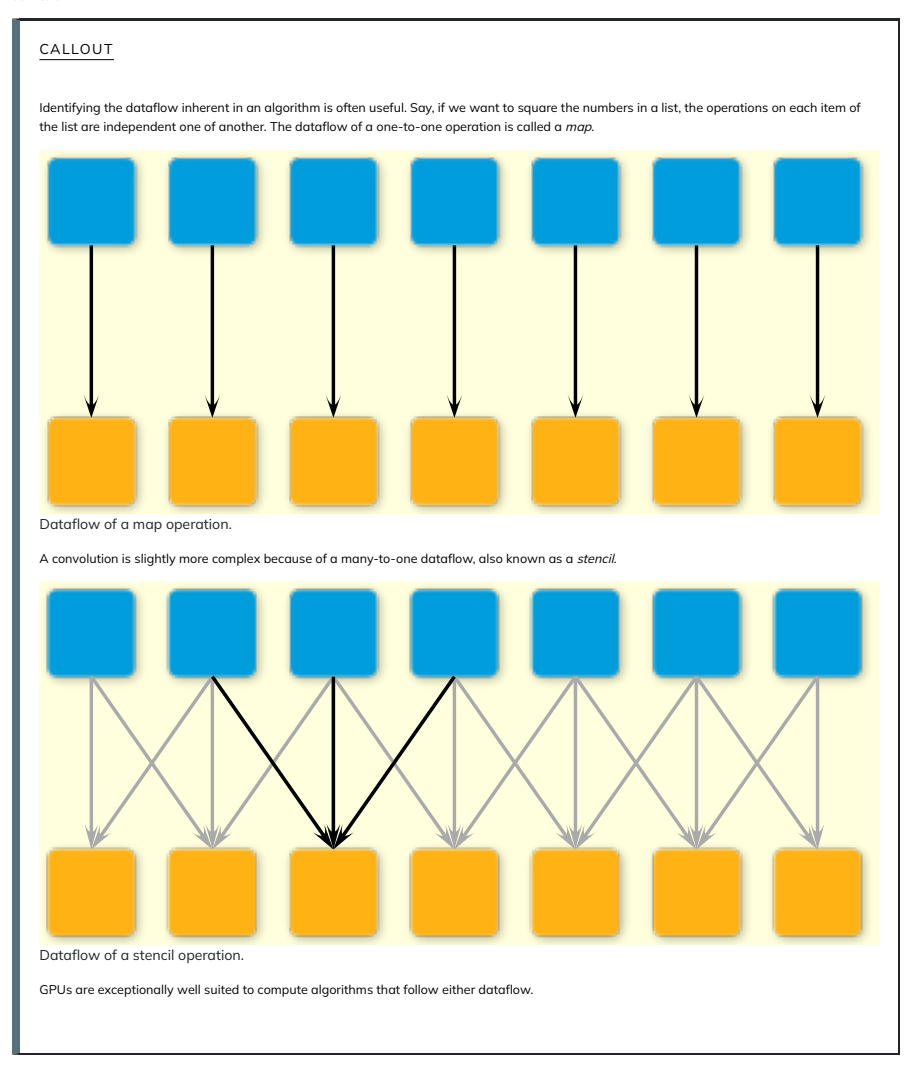

### Convolution on the CPU Using SciPy

Let's first construct and then display the Gaussian filter. Remember that we are still coding everything in standard Python, without using the GPU.

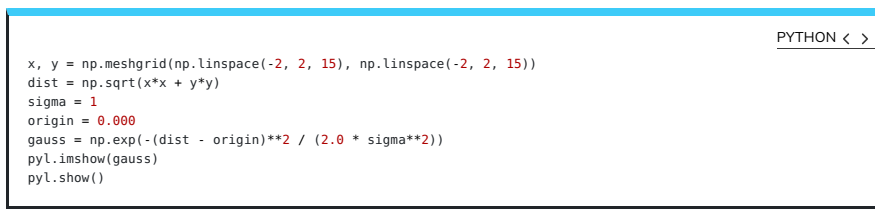

The code above produces this image of a symmetrical two-dimensional Gaussian:

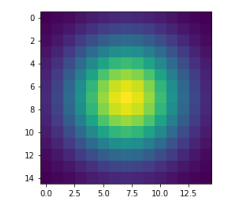

Two-dimensional Gaussian.

Now we are ready to compute the convolution on the host. Very conveniently, SciPy provides a method for convolutions. Let's also record the time to perform this convolution and inspect the top-left corner of the convolved image, as follows:

PYTHON  $\langle \rangle$ 

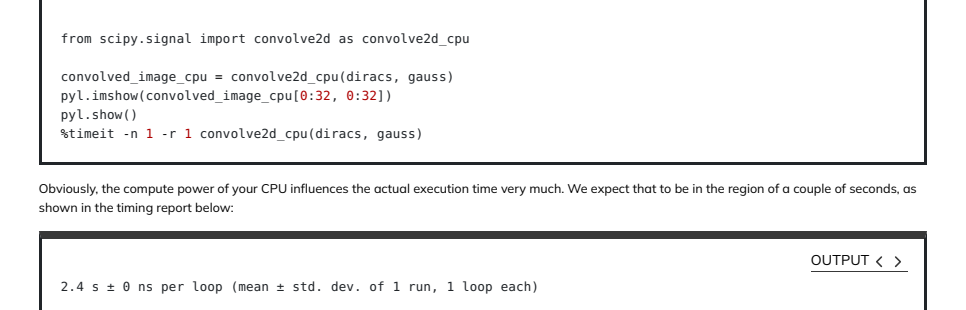

Displaying just a corner of the image shows that the Gaussian has so much blurred the original pattern of ones surrounded by zeros that we end up with a regular pattern of Gaussians.

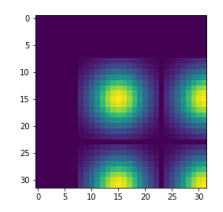

Grid of Gaussians in the convoluted image.

#### Convolution on the GPU Using CuPy

This is a lesson on GPU programming, so let's use the GPU. In spite of being physically connected – typically with special [interconnects](https://en.wikipedia.org/wiki/Interconnect_(integrated_circuits)) – the CPU and the<br>GPU do not share the same memory space. This picture depicts the di

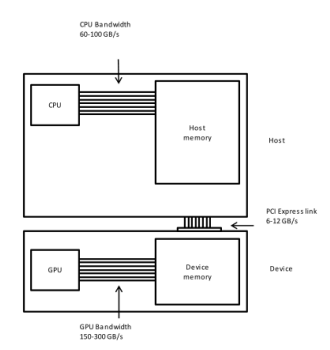

CPU and GPU are separate entities with an own memory.

This means that the array created with NumPy is physically stored in a memory of the host's and, therefore, is only available to the CPU. Since our input image and convolution filter are not yet present in the device memory, we need to copy both data to the GPU before executing any code on it. In practice, we use CuPy to copy the arrays diracs and gauss from the host's Random Access Memory (RAM) to the GPU memory as follows:

diracs qpu = cp.asarray(diracs) gauss\_gpu = cp.asarray(gauss)

import cupy as cp

Now it is time to compute the convolution on our GPU. Inconveniently, SciPy does not offer methods running on GPUs. Hence, we import the convolution function from a CuPy package aliased as cupyx, whose sub-package [cupyx.scipy](https://docs.cupy.dev/en/stable/reference/scipy.html) performs a selection of the SciPy operations. We will soon verify that the GPU convolution function of cupyx works out the same calculations as the CPU convolution function of SciPy. In general, CuPy proper and NumPy are so similar as are the cupyx methods and SciPy; this is intended to invite programmers already familiar with NumPy and SciPy to use the GPU for computing. For now, let's again record the execution time on the device for the same convolution as the host, and can compare the respective performances.

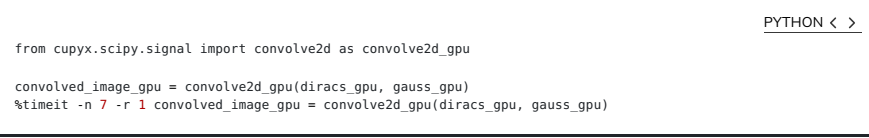

Also the execution time of the GPU convolution will depend very much on the hardware used, as seen for the host. The timing using a NVIDIA Tesla T4 on Google Colab was:

98.2 µs ± 0 ns per loop (mean ± std. dev. of 1 run, 7 loops each)

This is way faster than the host: more than a 24000-fold performance improvement, or speedup. Impressive, but is that true?

### Measuring performance

So far we used timeit to measure the performance of our Python code, no matter whether it was running on the CPU or was GPU-accelerated. However, the execution on the GPU is *asynchronous*: the Python interpreter takes back control of the program execution immediately, while the GPU is still executing the task. Therefore, the timing of timeit is not reliable.

Conveniently, cupyx provides the function benchmark() that measures the actual execution time in the GPU. The following code executes<br>convolve2d gpu() with the appropriate arguments ten times, and stores inside the . gpu execution time of each run in seconds.

OUTPUT  $\langle \rangle$ 

PYTHON  $\langle \rangle$ 

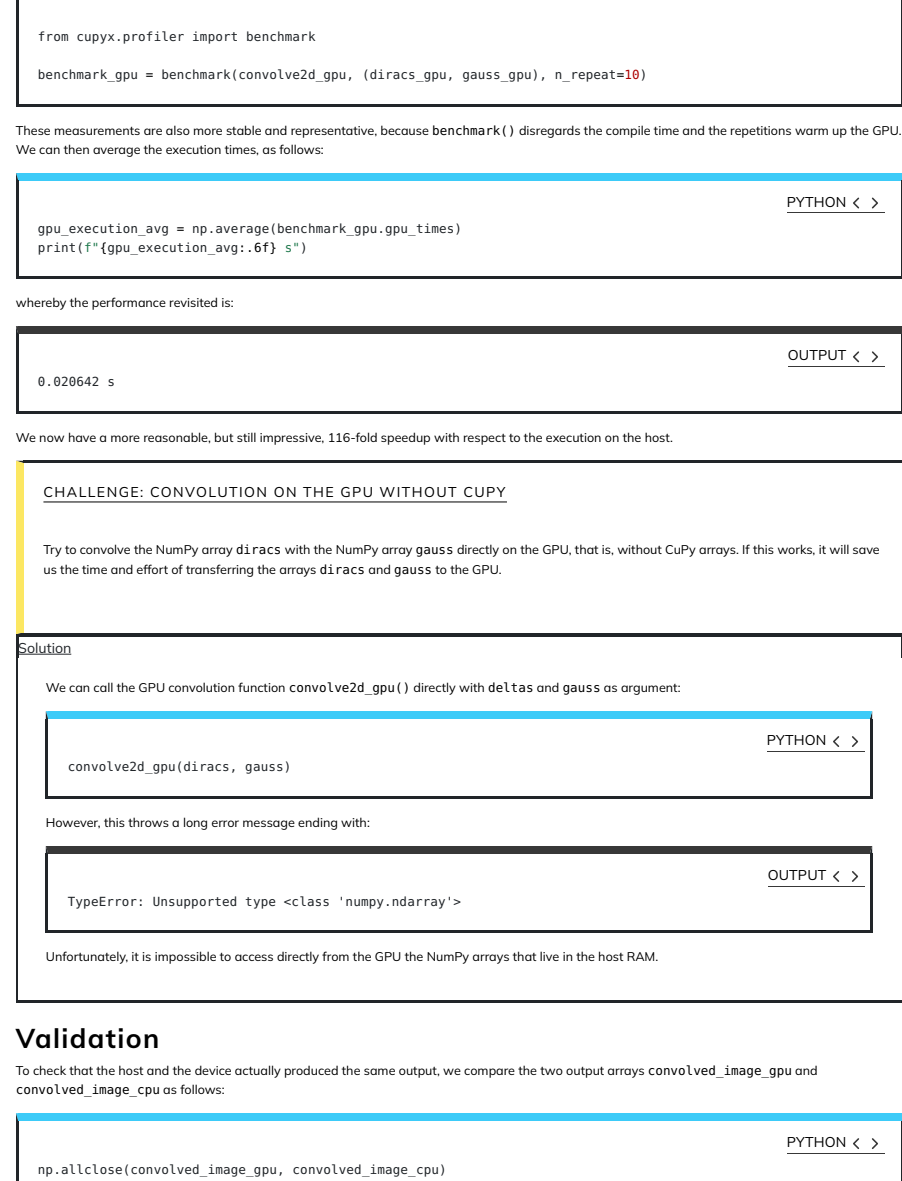

As you may have expected, the outcome of the comparison confirms that the results on the host and on the device are the same:

OUTPUT  $\langle \rangle$ 

array(True)

CHALLENGE: FAIRER COMPARISON OF CPU VS. GPU

Compute again the speedup achieved using the GPU, taking into account also the time spent transferring the data from the CPU to the GPU and back.

Hint: use the cp.asnumpy () method to copy a CuPy array back to the host.

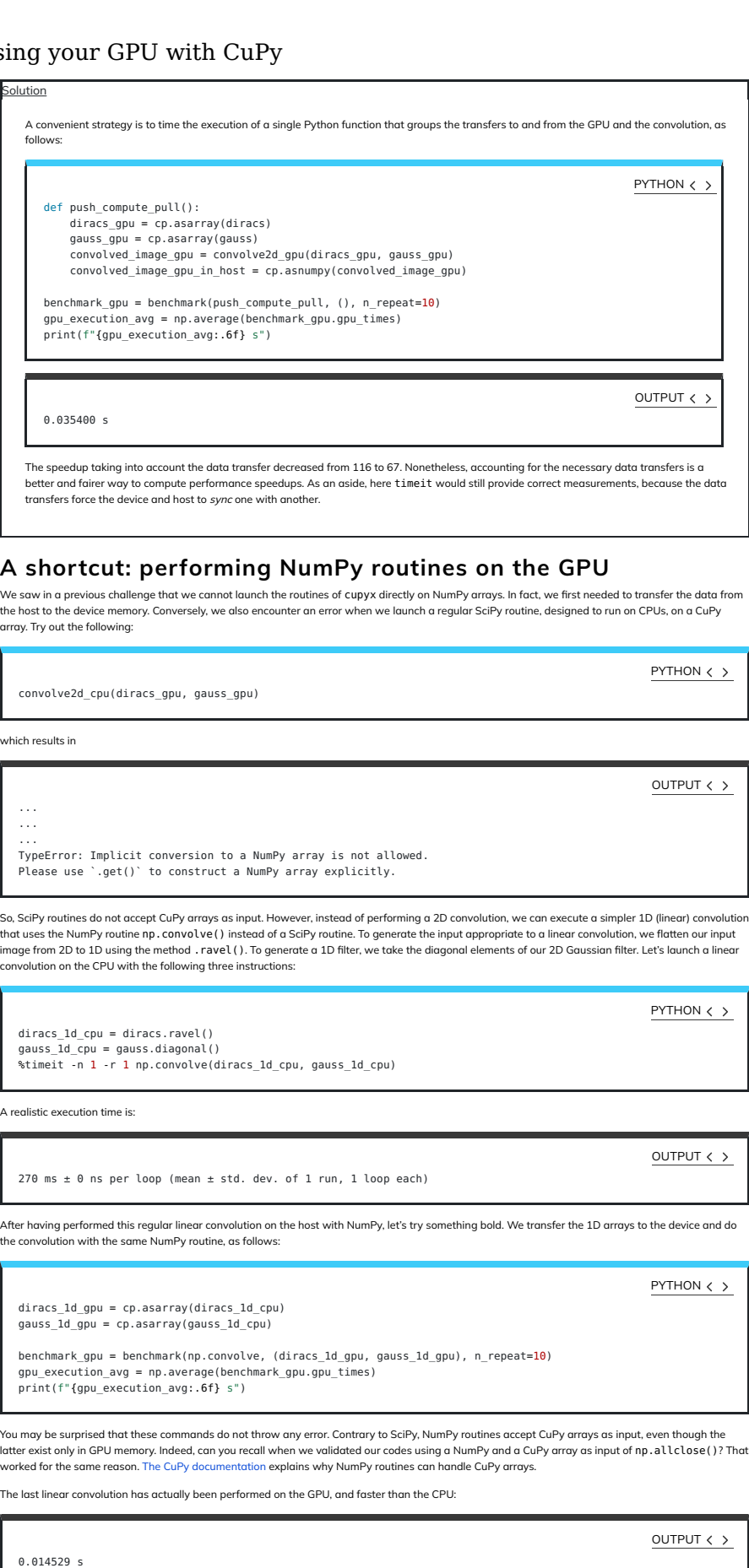

With this Numpy shortcut and without much coding effort, we obtained a good 18-fold speedup.

# A scientific application: image processing for radio astronomy

In this section, we will perform four classical steps in image processing for radio astronomy: determination of the background characteristics,<br>segmentation, connected component labeling, and source measurements.

## Import the FITS file

 $5\;{\rm of}\;10\qquad \qquad \, \, \,$  We import a 2048 $^{\rm 2}$ -pixel image of the electromagnetic radiation at 150 MHz around the Galactic Center, as observed by the Indian Giant Metrewave $\qquad \qquad 13/11/2023,\, 11{:}21$ 

Radio Telescope (GMRT).

The image is stored [in this lesson's repository](file:///home/waterbeweging/dx/P/onderwijs/0000-carpentries/gpu-programming/lesson-gpu-programming/site/docs/data/GMRT_image_of_Galactic_Center.fits) as a [FITS](https://en.wikipedia.org/wiki/FITS) file. The astropy Python package enables us to read in this file and, for compatibility with Python, convert the [byte ordering](https://en.wikipedia.org/wiki/Endianness) from the big to little endian, as follows:

PYTHON  $\langle$  >

from astropy.io import fits

with fits.open("GMRT\_image\_of\_Galactic\_Center.fits") as hdul: data = hdul[0].data.byteswap().newbyteorder()

#### Inspect the image

Let's have a look at this image. Left and right in the data will be swapped with the method np. fliplr() just to adhere to the astronomical convention of the [right ascension](https://en.wikipedia.org/wiki/Right_ascension) increasing leftwards.

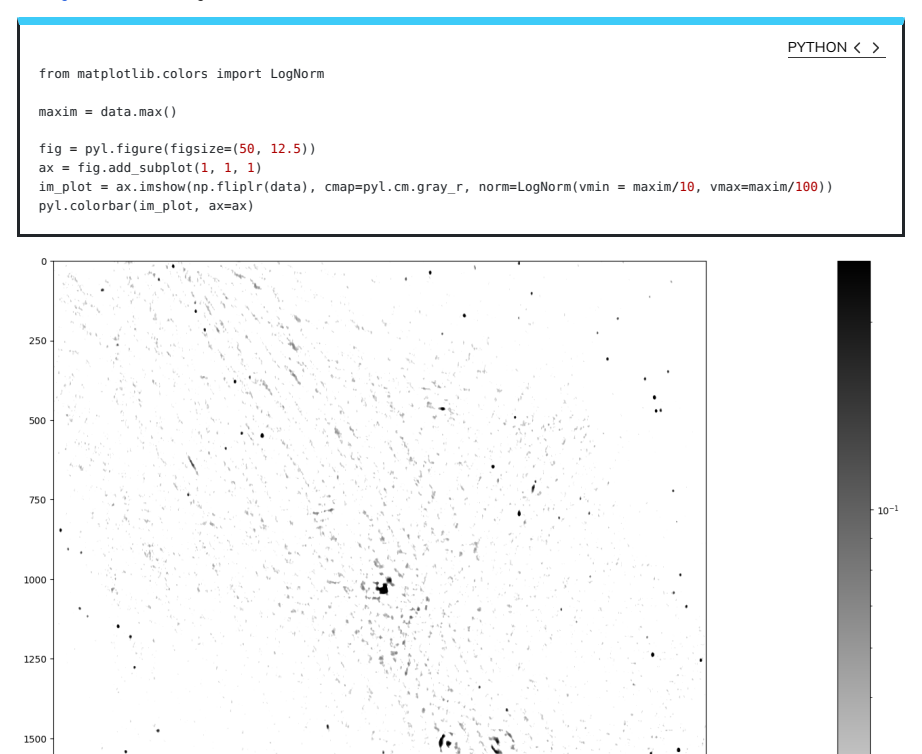

2000  $250$  $500$  $750$  $1000$  $1250$  $1500$ Image of the Galactic Center at the radio frequency of 150 MHz

Stars, remnants of supernovas (massive exploded stars), and distant galaxies are possible radiation sources observed in this image. We can spot a few dozen radiation sources in fairly good quality in the lower left and upper right. In contrast, the quality is worse in the diagonal from the upper left to the lower right, because the radio telescope has a limited sensitivity and cannot look into large radiation sources. Nonetheless, you can notice the Galactic Center in the middle of the image and supernova shells as ring-like formations elsewhere.

 $1750$ 

2000

The telescope accuracy has added background noise to the image. Yet, we want to identify all the radiation sources in this image, determine their positions, and measure their radiation fluxes. How can we then assert whether a high-intensity pixel is a peak of the noise or a genuine source? Assuming that the background noise is normally distributed with standard deviation  $\sigma$ , the chance of its intensity being larger than 5 $\sigma$  is 2.9e-7. The chance of picking from our image of 2048² (4.2e6) pixels at least one that is so extremely bright because of noise is thus less than 50%.

Before moving on, let's determine some summary statistics of the radiation intensity in the input image:

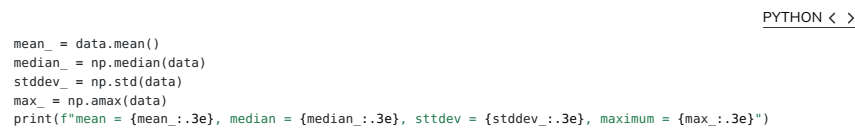

This gives (in Jy/beam):

1750

mean = 3.898e-04, median = 1.571e-05, sttdev = 1.993e-02, maximum = 2.506e+00

OUTPUT  $\langle \rangle$ 

The maximum �ux density is 2506 mJy/beam coming from the Galactic Center, the overall standard deviation 19.9 mJy/beam, and the median 1.57e-05 mJy/beam.

### Step 1: Determining the characteristics of the background

First, we separate the background pixels from the source pixels using an iterative procedure called  $\kappa$ -o clipping, which assumes that high intensity is more likely to result from genuine sources. We start from the standard deviation (<mark>ø)</mark> and the median (µ<sub>1/2</sub>) of all pixel intensities, as computed above. We<br>then discard (clip) the pixels whose intensity is larger than standard deviation of the clipped set, and clip once more. We repeat these operations until no more pixels are clipped, that is, there are no outliers in the designated tails.

implement the algorithm with the NumPy code for a CPU, as follows:

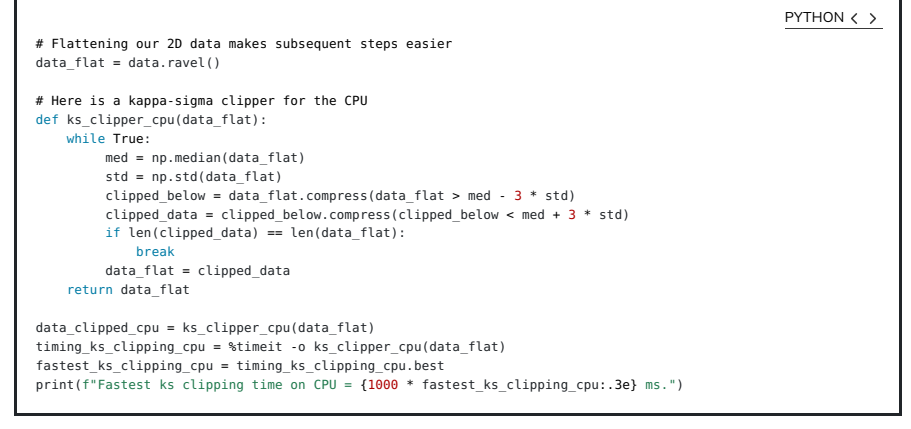

The performance is close to 1 s and, hopefully, can be sped up on the GPU.

793 ms ± 17.2 ms per loop (mean ± std. dev. of 7 runs, 1 loop each) Fastest ks clipping time on CPU = 7.777e+02 ms.

Finally, let's see how the  $\kappa$ - $\sigma$  clipping has influenced the summary statistics:

```
clipped_mean_ = data_clipped.mean()<br>clipped_median_ = np.median(data_clipped_cpu)<br>clipped_stddev_ = np.std(data_clipped_cpu)<br>clipped_max_ = np.amax(data_clipped_cpu)
print(f"mean of clipped = {clipped_mean_:.3e},<br>median of clipped = {clipped_median_:.3e} \n
standard deviation of clipped = {clipped_stddev_:.3e},<br>maximum of clipped = {clipped max :.3e}")
                                                                                                                                                                                                                             PYTHON \langle >
```
OUTPUT  $\langle \rangle$ 

The first-order statistics have become smaller, which reassures us that data\_clipped contains background pixels:

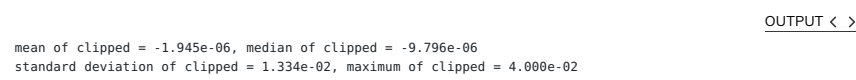

The standard deviation of the intensity in the background pixels is be the basis for the next step.

 $CHALLENGE:  $\kappa$ - $\sigma$  CLIPPING ON THE GPU$ </u>

Now that you know how the  $\kappa$ - $\sigma$  clipping algorithm works, perform it on the GPU using CuPy. Compute the speedup, including the data transfer to and from the GPU.

**Solution** 

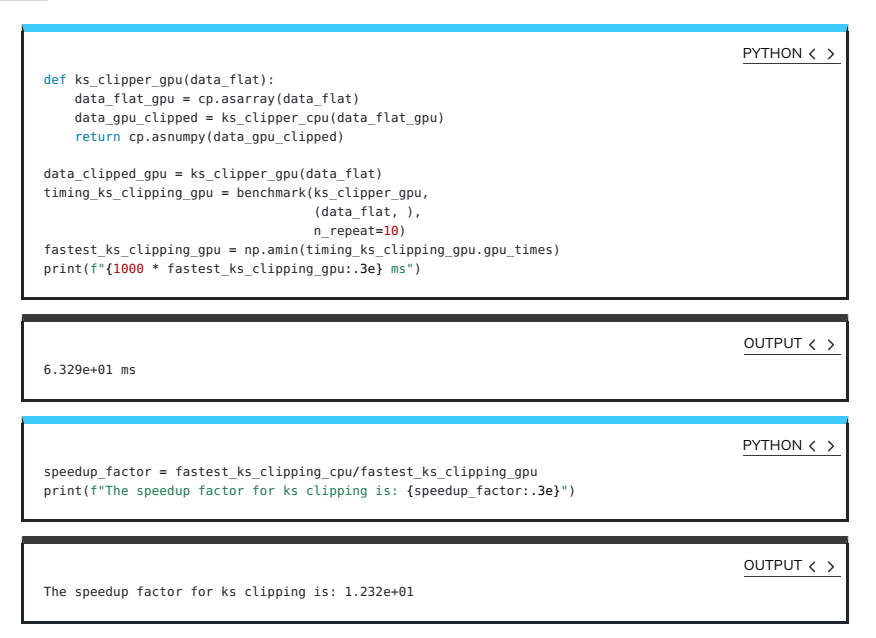

### Step 2: Segmenting the image

We have already estimated that clipping an image of 2048<sup>2</sup> pixels at the 5o level yields a chance of less than 50% that at least one out of all the sources  $7\ \mathrm{of}\ 10 \hspace{25pt}$  we detect is a noise peak. So let's set the threshold at  $5\sigma$  and segment it.  $13/11/2023,\, 11:21$ 

First let's check that the standard deviation from our clipper on the GPU is the same:

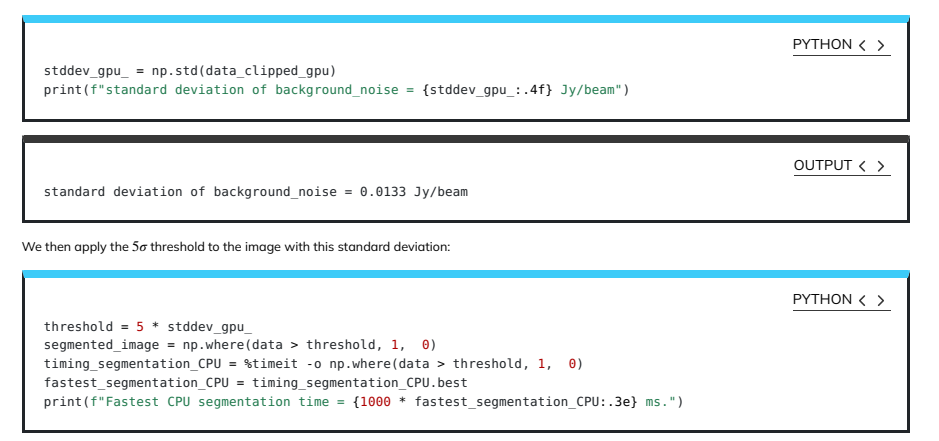

OUTPUT  $\langle \rangle$ 

6.41 ms ± 55.3 µs per loop (mean ± std. dev. of 7 runs, 100 loops each) Fastest CPU segmentation time = 6.294e+00 ms.

#### Step 3: Labeling the segmented data

This is called connected component labeling (CCL). It will replace pixel values in the segmented image - just consisting of zeros and ones - of the �rst connected group of pixels with the value 1 - so nothing changed, but just for that �rst group - the pixel values in the second group of connected pixels will all be 2, the third connected group of pixels will all have the value 3 etc.

This is a CPU code for connected component labeling.

```
from scipy.ndimage import label as label_cpu
labeled_image = np.empty(data.shape)
number_of_sources_in_image = label_cpu(segmented_image, output = labeled_image)
sigma_unicode = "\u03C3"
print(f"The number of sources in the image at the 5{sigma unicode} level is {number of sources in image}.")
timing_CCL_CPU = %timeit -o label_cpu(segmented_image, output = labeled_image)<br>fastest CCL CPU = timing CCL CPU.best
print(f"Fastest CPU CCL time = {1000 * fastest_CCL_CPU:.3e} ms.")
                                                                                                                  PYTHON \langle \rangle
```
This gives, on my machine:

OUTPUT  $\langle \rangle$ 

The number of sources in the image at the 5σ level is 185. 26.3 ms ± 965 µs per loop (mean ± std. dev. of 7 runs, 10 loops each) Fastest CPU CCL time = 2.546e+01 ms.

Let's not just accept the answer, but also do a sanity check. What are the values in the labeled image?

print(f"These are all the pixel values we can find in the labeled image: {np.unique(labeled image)}") PYTHON  $\langle \rangle$ 

This should show the following output:

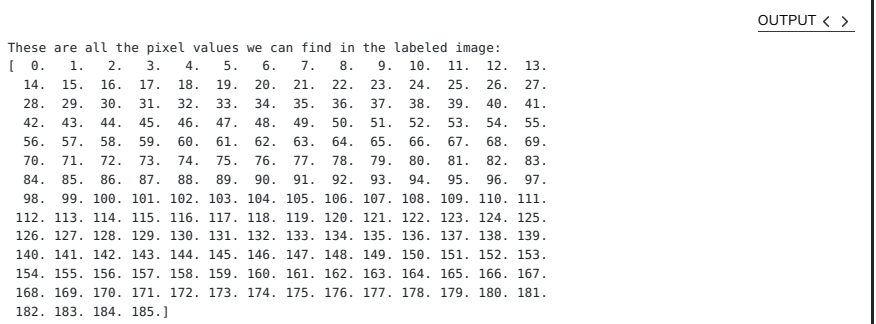

### Step 4: Measuring the radiation sources

We are ready for the final step. We have been given observing time to make this beautiful image of the Galactic Center, we have determined its<br>background statistics, we have separated actual cosmic sources from noise and n and what are their flux densities?

Again, the algorithms from scipy. ndimage help us to determine these quantities. This is the CPU code for measuring our sources.

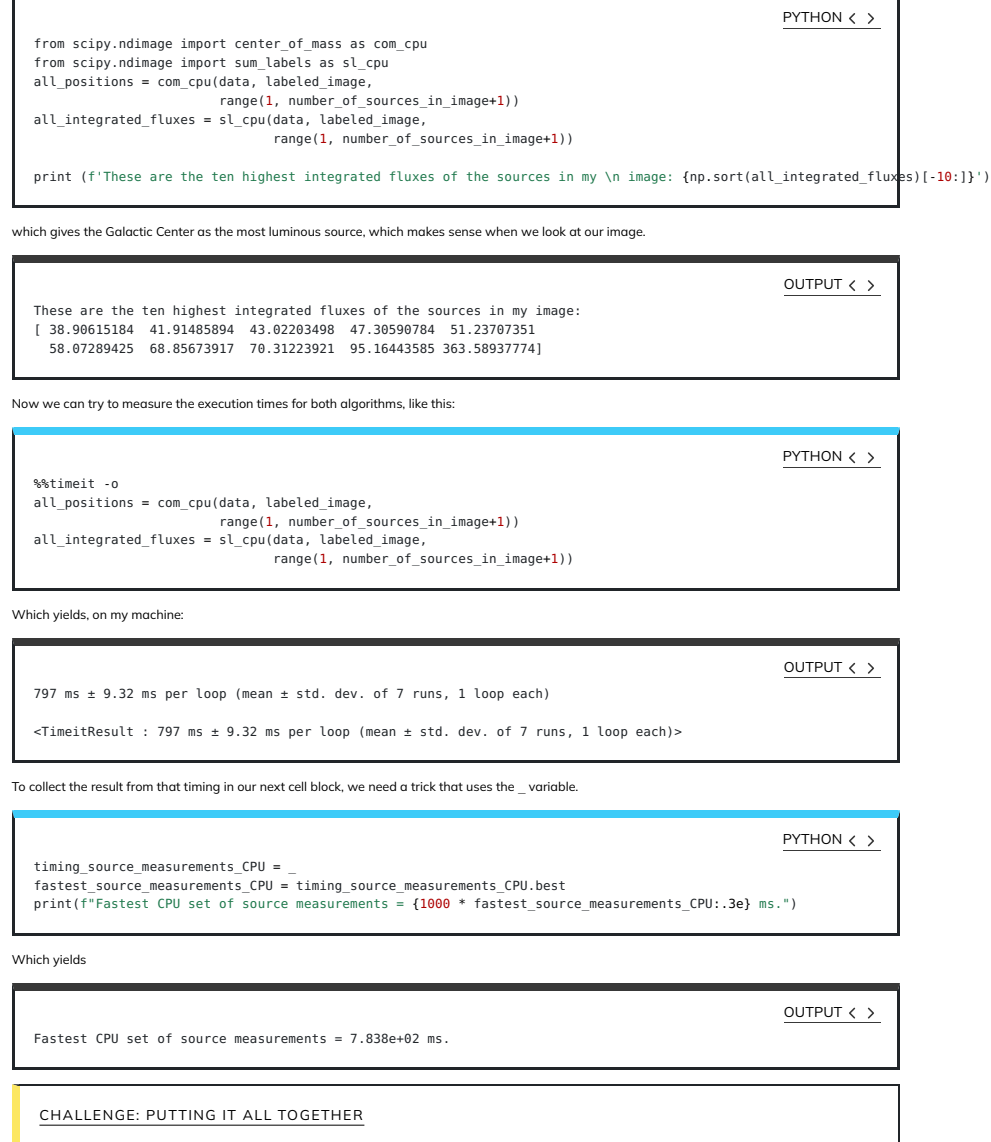

Combine the first two steps of image processing for astronomy, i.e. determining background characteristics e.g. through *k-a* clipping and<br>segmentation into a single function, that works for both CPU and GPU. Next, write a  $\kappa$ -o

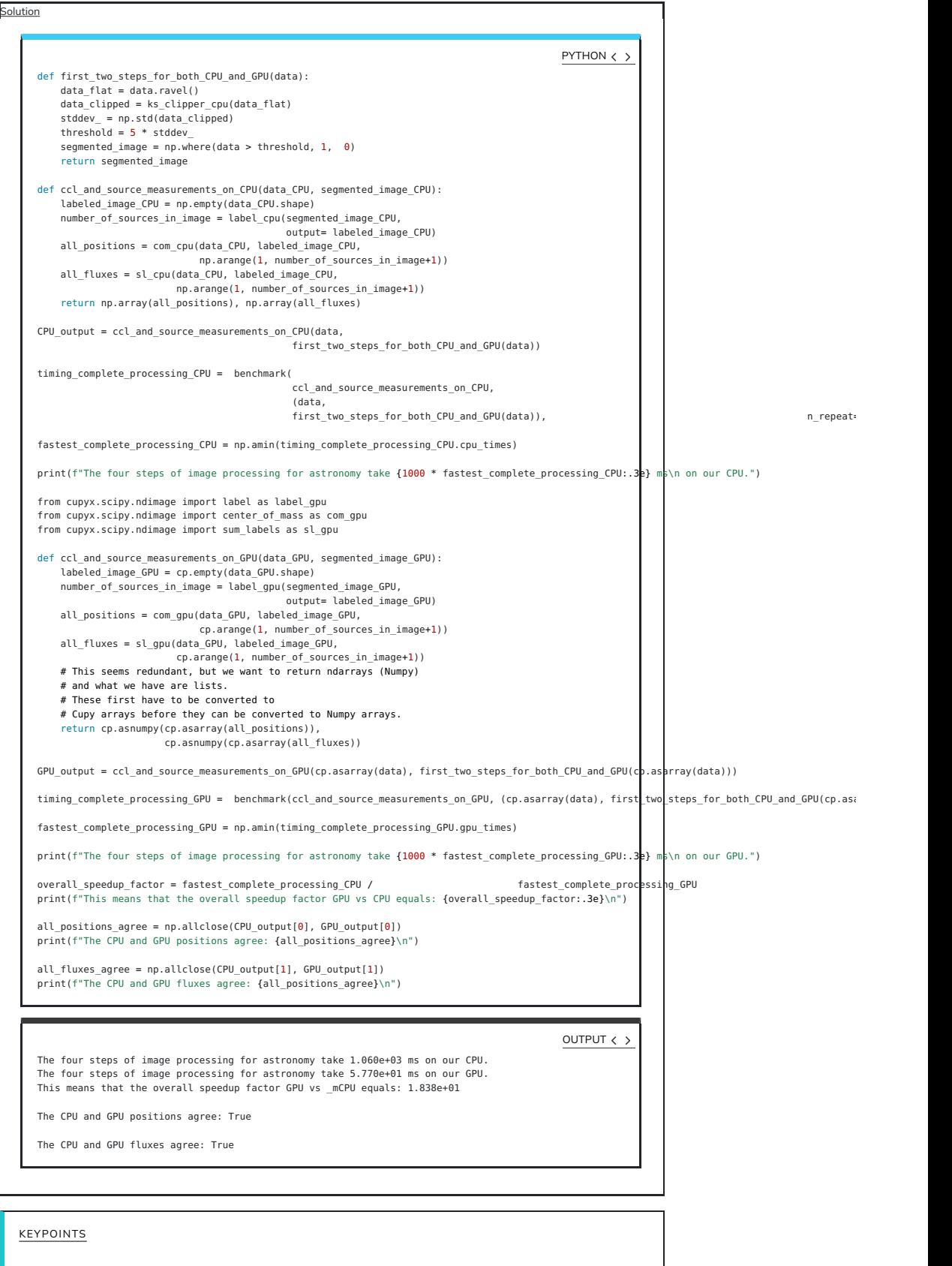

• "CuPy provides GPU accelerated version of many NumPy and Scipy functions."

• "Always have CPU and GPU versions of your code so that you can compare performance, as well as validate your code."